## **Boletim Técnico**

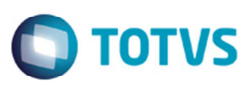

## **Melhoria na Geração de Lotes de Provisão**

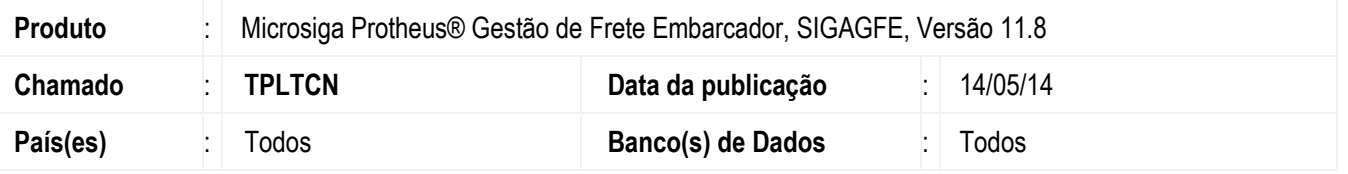

Implementada a alteração para que na geração de lotes de previsão de fretes (**GFEA096**), o cálculo seja vinculado ao lote somente quando na rotina **Documentos de Carga** (**GFEA044**) no campo **Tipo Contab** estiver selecionada a opção "Despesa".

Para viabilizar essa melhoria, é necessário aplicar o pacote de atualizações (*Patch*) deste chamado.

## **Procedimento para Utilização**

- 1. Em **Gestão de Frete Embarcador** (**SIGAGFE**) acesse **Atualizações** > **Movimentação** > **Documento de Carga**.
- 2. Inclua de dois documentos de carga, sendo um deles com o tipo de contabilização como "Despesa", e outro com o tipo de contabilização como "Custo".
- 3. Vincule-os à Romaneios diferentes e calcule.
- 4. Inclua um lote de provisão para os cálculos gerados.
- 5. Em **Ações Relacionadas** > **Montar lote**, monte o lote de provisão.
- 6. Visualize o lote e verifique se apenas o cálculo de despesa foi vinculado ao lote.

## **Informações Técnicas**

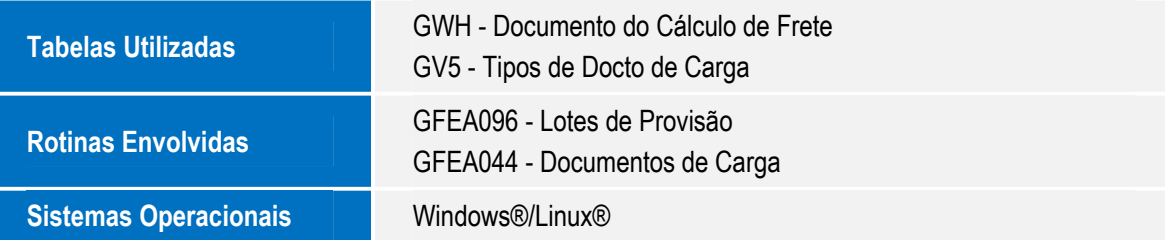

෧